# Risoluzione dei problemi relativi all'utilizzo elevato di memoria sui nodi di elaborazione in CVIM

## Sommario

Introduzione **Prerequisiti** Requisiti Che cosa sono le pagine grandi? Descrizione del problema Analisi Risoluzione dei problemi

#### Introduzione

Questo documento descrive la procedura per analizzare il problema relativo all'utilizzo elevato della memoria nei nodi di elaborazione Cisco Virtualized Infrastructure Manager (CVIM).

## **Prerequisiti**

Requisiti

Cisco raccomanda la conoscenza della gestione della memoria e di HugePages in Linux.

Che cosa sono le pagine grandi?

L'attivazione di HugePages consente al sistema operativo di supportare pagine di memoria di dimensioni superiori a quelle predefinite (generalmente 4 KB). L'utilizzo di pagine di dimensioni molto grandi può migliorare le prestazioni del sistema riducendo le risorse necessarie per accedere alle voci delle tabelle delle pagine. Di conseguenza, le HugePages vengono generalmente utilizzate per ridurre la latenza della memoria.

# Descrizione del problema

Allarmi di utilizzo elevato della memoria sui nodi di elaborazione CVIM mentre CVIM non ha attivato alcun allarme. Gli avvisi relativi all'utilizzo della memoria possono essere inviati tramite uno strumento di monitoraggio di terze parti o un dashboard di monitoraggio.

Analisi

È stato osservato che un elevato utilizzo della memoria nel sistema operativo free e sar in Linux.

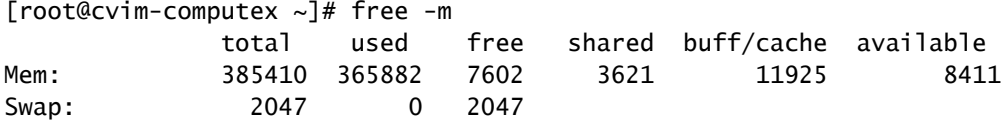

[root@cvim-computex ~]# sar -r Linux 4.18.0-193.81.1.el8\_2.x86\_64 (pod1-compute4.mx2) 08/24/2023 \_x86\_64\_ (112 CPU) 12:00:46 AM kbmemfree kbavail kbmemused %memused kbbuffers kbcached kbcommit %commit kbactive kbinact k 12:10:34 AM 7493576 7871200 387166528 98.10 4240 9334356 12893752 3.25 4891940 6325076 68 12:20:11 AM 7503208 7883396 387156896 98.10 4240 9337364 12872708 3.24 4885008 6328096 16 12:30:34 AM 7485648 7869540 387174456 98.10 4240 9340556 12902748 3.25 4892948 6331276 36 12:40:46 AM 7494396 7880940 387165708 98.10 4240 9343636 12866964 3.24 4886908 6334364 20 12:50:34 AM 7479616 7869772 387180488 98.10 4240 9346720 12905156 3.25 4892408 6337444 56 01:00:46 AM 7490304 7883016 387169800 98.10 4240 9349832 12860152 3.24 4885308 6340500 56 01:10:34 AM 7472248 7868672 387187856 98.11 4240 9352836 12896932 3.25 4892604 6343556 28 01:20:46 AM 7484308 7883276 387175796 98.10 4240 9355948 12867972 3.24 4885172 6346676 16 01:30:34 AM 7475092 7869596 387185012 98.11 4240 9350840 12904328 3.25 4892448 6341556 44 01:40:46 AM 7485436 7882508 387174668 98.10 4240 9353932 12864252 3.24 4885148 6344660 56 01:50:34 AM 7468840 7869520 387191264 98.11 4240 9357036 12907464 3.25 4893552 6347752 164 02:00:46 AM 7479076 7882428 387181028 98.10 4240 9360124 12861892 3.24 4886044 6350844 68

Utilizzare il ps per identificare i processi con il maggiore utilizzo di memoria.

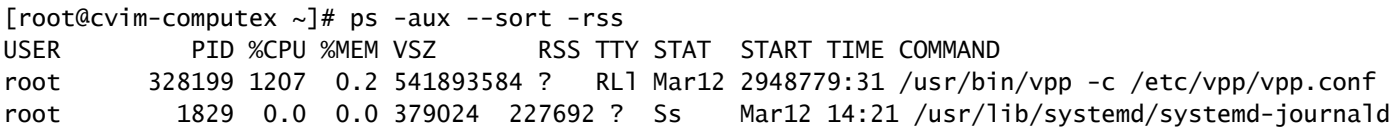

Verificare l'utilizzo della memoria del contenitore controllando le statistiche mediante podman o docker comandi.

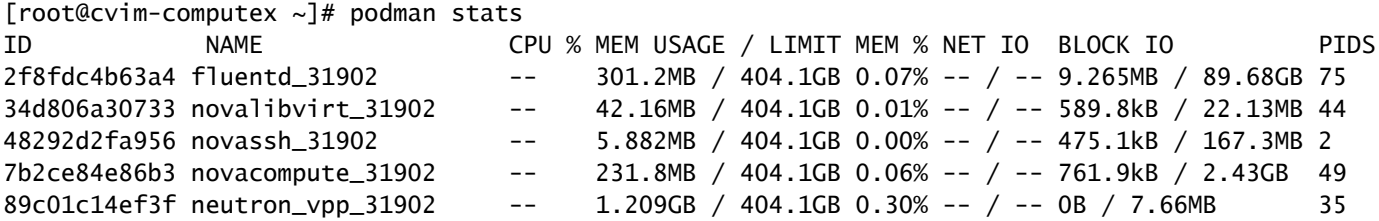

In base all'output fornito, sembra che nessun processo presenti un utilizzo elevato della memoria.

Inoltre, i contenitori sembrano utilizzare una quantità ridotta di memoria.

OSPF (Open Shortest Path First) free indica ancora un utilizzo elevato della memoria.

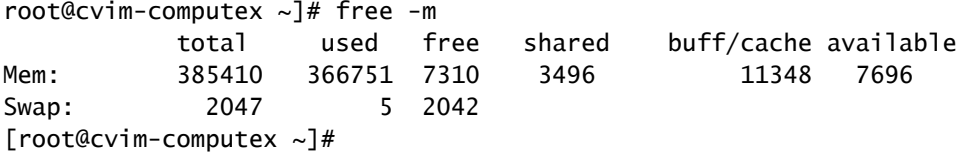

#### Risoluzione dei problemi

Per comprendere questo utilizzo della memoria, è essenziale conoscere la memoria di HugePage.

Se il pod è abilitato con HugePages, è necessario prestare attenzione a utilizzare il giusto sapore, per assicurarsi che la memoria di sistema non venga utilizzata per avviare le VM. L'utilizzo della memoria di sistema per le VM può causare instabilità CVIM, in quanto sia il carico di lavoro che l'infrastruttura sono in competizione per le risorse riservate all'infrastruttura.

Controllare le pagine di grandi dimensioni:

```
[root@cvim-computex ~]# tail /sys/devices/system/node/node0/hugepages/hugepages-2048kB/nr_hugepages
90001
[root@cvim-computex ~]# tail /sys/devices/system/node/node0/hugepages/hugepages-1048576kB/nr_hugepages
\Omega[root@cvim-computex ~]# tail /sys/devices/system/node/node1/hugepages/hugepages-2048kB/nr_hugepages
90000
[root@cvim-computex ~]# tail /sys/devices/system/node/node1/hugepages/hugepages-1048576kB/nr_hugepages
0
[root@cvim-computex ~]#
```
nr\_hugepages è il numero totale di HugePages.

(90001 + 90000) x 2M = 360GB è riservato per HugePage.

Si noti inoltre che il 5% della memoria fisica totale è riservata alle pagine di memoria normale (4 KB) per l'utilizzo del sistema operativo anche se è configurato 100% HugePage. 385 GB (totale gratuito) - 360 GB (riservato per HugePage) = 25 GB è riservato per le pagine normali.

Pertanto, un elevato utilizzo della memoria, come sar e free sono previsti comandi.

Utilizzare il comando indicato per verificare l'utilizzo effettivo della memoria.

```
[root@mamt-node ~]# ip -br -4 a s br api
br_api UP 10.x.x.x/24
[root@mgmt-node ~]# curl -sS -g -u admin:password --cacert /var/www/mercury/mercury-ca.crt https://10.x
sample output:
{
"status": "
success
\mathbf{u}"data": {
"resultType": "vector",
"result": [
\{"metric": {
"host": "cvim-computex",
"instance": "10.x.x.x:9273",
"job": "telegraf",
"node_type": "compute"
                                 },
"value": [
1693479719.383,
"
76.16486394450624
" --> Actual available memory percentage.
                ]
                        },
\{"metric": {
"host": "cvim-computey",
"instance": "10.x.x.x:9273",
"job": "telegraf",
"node_type": "compute"
                                 },
"value": [
1693479719.383,
"76.63431887455388"
```
La funzione CVIM attiva un avviso solo quando la memoria disponibile è inferiore al 10%.

Nome avviso - mem\_available\_percent

La memoria di sistema disponibile è inferiore al 10%. La normale memoria per pagine 4K viene utilizzata sia dal sistema che dai servizi dell'infrastruttura OpenStack e non include pagine di grandi dimensioni. Questo avviso può indicare una quantità insufficiente di RAM o un utilizzo anomalo della memoria da parte del sistema o dell'infrastruttura.

#### Informazioni su questa traduzione

Cisco ha tradotto questo documento utilizzando una combinazione di tecnologie automatiche e umane per offrire ai nostri utenti in tutto il mondo contenuti di supporto nella propria lingua. Si noti che anche la migliore traduzione automatica non sarà mai accurata come quella fornita da un traduttore professionista. Cisco Systems, Inc. non si assume alcuna responsabilità per l'accuratezza di queste traduzioni e consiglia di consultare sempre il documento originale in inglese (disponibile al link fornito).